# ® Ez One Shot

# 2D HANDHELD **SCANNER** USER'S MANUAL

# |||||||||||||||||||||||||<br>| DEFAULT **CHECK VERSION**

Version: 2018.2

# **CONTENTS**

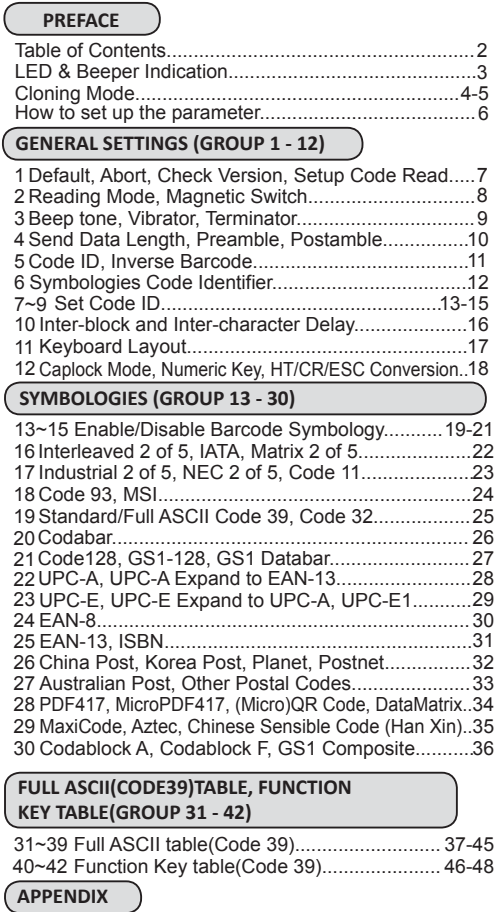

53-54 Appendix 1 Default table........................................ Appendix 2 Barcode test chart...............................

49-52

### LED & BEEPER INDICATION

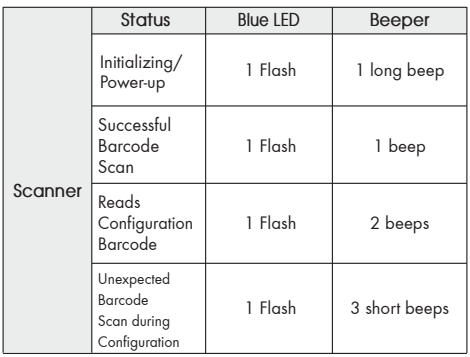

# **CLONING MODE**

#### **WHAT IS CLONING MODE?**

CLONING duplicates a scanners settings in other scanners. It can save time when a number of scanners must be programmed to the same settings.

#### **HOW SHOULD CLONING WORK?**

- 1. Using this guide, make all the necessary settings for one wand.
- 2. Scan the CLONING MODE bar code shown below.
- 3. When CLONING MODE is scanned, all setup parameters will be converted to alphanumeric characters and shown on the monitor.
- 4. Using a bar code printer, print out all the setup parameters as Code 39 bar code labels.
- 5. Scan the printed labels sequentially with each wand to be programmed.

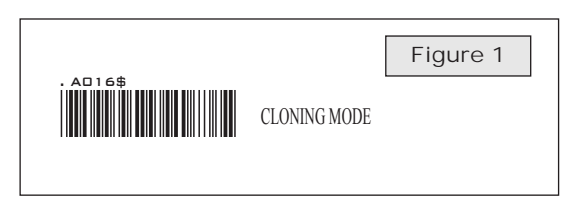

#### **NOTES:**

- 1. All cloning strings are upper case.
- 2. All cloning strings printed on labels should be the same as those on the monitor sequentially from first to last.
- 3. Cloning mode works in Word Note Pad only.
- 4. Never edit the data on the first row (.A017\$). It is an entry command for cloning.
- 5. The cloning string's length can be adjusted by combining multiple strings into one, or by breaking one string into multiple strings starting from the second row after "....". Length must be in sequences of four,  $\frac{1}{2}$ . Length must be in sequences of four, such as 4, 8, 12, 16, 20 (MAX).
- 6. Be sure to print the dots exactly where they are shown on the monitor.

### **FORMAT OF CLONING**

\* Format of Cloning:

 1st row >>> ".A017\$" ( never edit any data of the first row ) 2nd row >>> "....XXXX" you can adjust the String's Length starting from the dots "...." forward. The length of the string should be in 4, 8, 12, 16 or 20 ( MAX )digits. 3rd row ~ so on >>> XXXX

End row - A dot "." Is the ending of cloning.

XXXX Stands for any string

# **CLONING MODE**

#### **EXAMPLE :**

- 
- **1. PROJECT ASSIGNMENTS:** 1.1. Beep tone: **BEEP LOW.** 1.2. Capslock Mode: **CAPSLOCK ON.**
- 1.3. Reading Mode: **CONTINUOUS AUTO OFF.**
- **2. SETTING PROCEDURE:**
- 
- 2.1. Scan **BEEP LOW (GROUP 3).** 2.2. Scan **CAPSLOCK ON (GROUP 12).** 2.3. Scan **CONTINUOUS MODE (GROUP2).**
- 
- 3. Scan [.A016\$] Cloning Mode. All parameters will be output in alphanumeric characters and shown on the monitor.

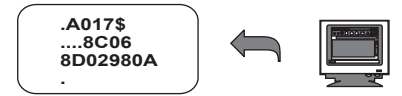

4. Print the results shown on the monitor as bar codes with a bar code printer. The bar codes should be in the Code 39 symbology.

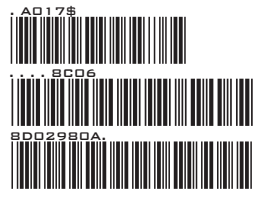

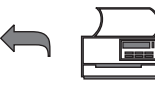

5. Scan from the first row to the second and so on sequentially, top to bottom, with the scanner you wish to "clone" these settings to.

### **CORRECT SETTING**

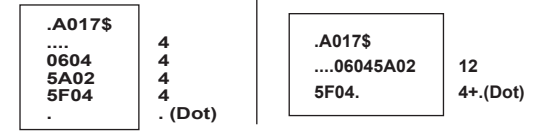

#### **WRONG SETTING**

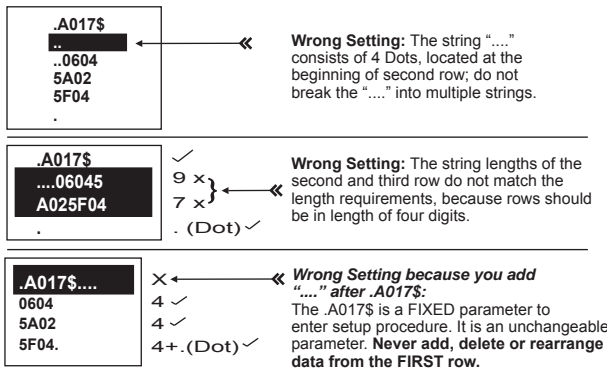

### **HOW TO SET PARAMETERS**

#### **How do you program a scanner with this user's guide?**

- 1. Use the scanner to scan at the bar code representing the function/ parameter you want to set.
- 2. When you hear two beeps, the new settings have been defined or updated permanently to the scanner.

Default parameters are indicated in bold type and underlined characters. The character font is ARIAL BLACK.

 Most settings require only a single bar code, but a few need several different bar codes to be scanned in order to completely define a setting (i.e Multi-step Configurations). They are:

#### **Preamble / Postamble (maximum 16 digits)** Step 1: Scan CLR PRE/POSTAMBLE.

Step 2: Scan PREAMBLE or POSTAMBLE.

Step 3: Scan 1 ~ 16 alphanumeric from Full ASCII table (Group 31-42).

Step 4: Scan PREAMBLE or POSTAMBLE.

#### **Min Length / Max Length**

Step 1: Scan MIN LENGTH or MAX LENGTH. Step 2: Scan two digits from Full ASCII table - Numbers (Group 39). Step 3: Scan MIN LENGTH or MAX LENGTH.

#### **Set Code ID (Example: Code 39)**

Step 1: Scan CODE 39 SET ID from Group 7

Step 2: Scan either one or two alphanumerics (maximum 2 digits)

. . . . . . . . . . . . . .

 from Full ASCII table (Group 31-39) Step 3: Scan CODE 39 SET ID from Group 7

#### **NOTES:**

- 1. The scanner will beep three times as indication that a setting is not yet complete or unexpected barcode is scanned during multi-step configuration.
- 2. If you make a mistake, forget a step, etc., and want to abort the multi step configuration, scan RESET/ABORT and start over again.

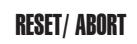

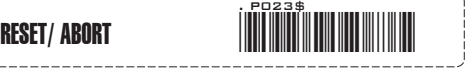

**GENERAL SETTINGS**

#### DEFAULT

\*Reset to factory default

#### CHECK VERSION

\*Check firmware version

#### RESET/ ABORT

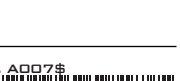

. A001\$

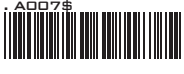

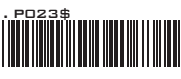

\*Abort multi-step configuration

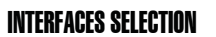

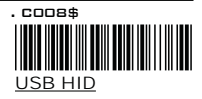

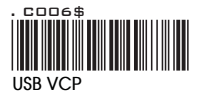

\*Caution: Before switching to USB VCP, please make sure you have installed proper driver on PC. The driver is available for download on website or from your local distributor.

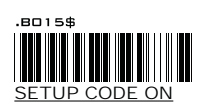

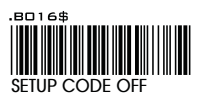

\*Caution: Scanning SETUP CODE OFF will turn the scanner into unprogrammable state and the scanner will not react to any configuration barcode!

FUNCTION CODE **CONVERSION** 

SETUP CODE READ

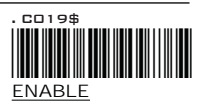

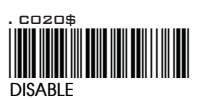

\*Caution: Once disabled, the scanner will output the original encoded data of the barcodes in Full ASCII Table - Function/Navigation/Modifier Keys (Group 53-55).

#### **GENERAL SETTINGS - READING MODE**

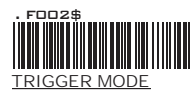

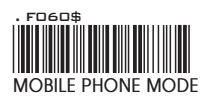

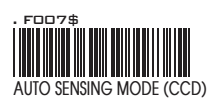

- \* The LED will light when the trigger is pressed.
- The LED will go off when the trigger is released.
- FO60\$ The LED will turn on when the trigger is pressed. The LED will turn off when the trigger is released.
- Optimized to read bar codes from mobile phone **MOBILE PHONE MODE** or other LED displays
	- Auto-Sensing Mode (CCD) uses ambient light to detect barcodes. The LED dims until a barcode is presented to the scanner, then the LED brightens to read the code.
	- \* If the ambient light condition is poor, the scanner might not be working properly.
	- By default, the scanner will simply operate like Trigger Mode which requires manual trigger. To enable auto-sensing, place the scanner on an Auto Hands-free Stand or disable Magnetic Switch by scanning below configuration barcode.

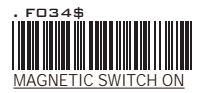

#### MAGNETIC SWITCH

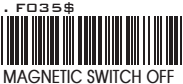

#### **NOTES:**

- 1. The Magnetic Switch is automatically activated when the scanner is in Auto-Sensing Mode.
- 2. If Magnetic Switch is on, auto-sensing will be activated only when the scanner is placed on an Auto Hands-free Stand.
- 3. If Magnetic Switch is off, the scanner will always be auto-sensing.

#### **GENERAL SETTINGS - BEEP TONE, VIBRATOR, TERMINATOR**

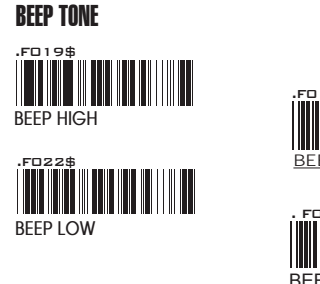

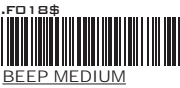

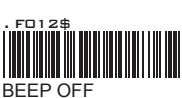

#### VIBRATOR

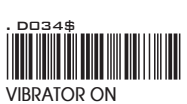

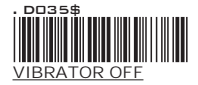

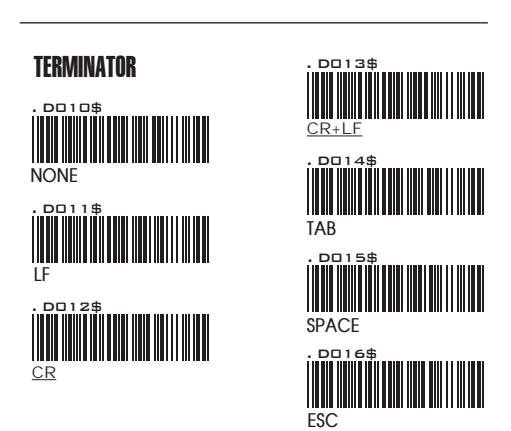

#### **NOTES:**

- 1. For the USB HID interface the default terminator is CR.
- 2. For the USB VCP interface the default terminator is CR+LF.

3. Below is the position of Terminator among output data string: *[Preamble] [Symbology ID] [Barcode Length] [Barcode Data] [Postamble] [Terminator]*

4. By default, with Preamble, Postamble, Barcode Length and Symbology ID disabled, the scanner data output will be: *[Barcode Data] [Terminator]*

**SEND DATA LENGTH, PREAMBLE & POSTAMBLE.**

#### SFND DATA I FNGTH

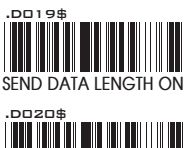

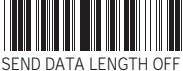

#### PREAMBLE & POSTAMBLE ( PREFIX AND SUFFIX )

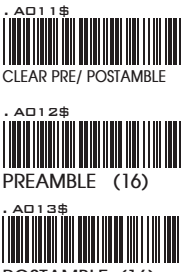

**POSTAMBLE (16)**

#### **EXAMPLE:**

Set PREAMBLE String as "##" POSTAMBLE String as " \$\$ "

#### **SETTING PROCEDURE:**

STEP 1 : Scan : CLEAR PRE/ POSTAMBLE. STEP 2 : Scan : PREAMBLE. STEP 3 : Scan : "#" twice from Full ASCII Table. STEP 4 : Scan : PREAMBLE. STEP 5 : Scan : POSTAMBLE. STEP 6 : Scan : " \$ " twice from Full ASCII Table. STEP 7 : Scan : POSTAMBLE.

#### **DATA FORMAT:**

*[Preamble] [Symbology ID] [Barcode Length] [Barcode Data] [Postamble] [Terminator]*

#### **NOTES:**

- 1. A PREAMBLE is a string of up to 16 characters added to the beginning of a scanned barcode.
- 2. A POSTAMBLE is a string of up to 16 characters added to the end of a scanned barcode.
- 3. Default value for both: None.

**GENERAL SETTINGS - CODE ID, INVERSE BARCODE**

#### ENABLE INVERSE BARCODE

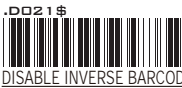

**DISABLE INVERSE BARCODE**<br> **(READS POSITIVE BARCODE ONLY)** 

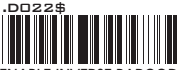

**ENABLE INVERSE BARCODE [READS POSITIVE & NEGATIVE BARCODES]**

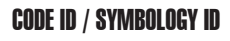

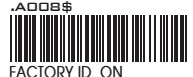

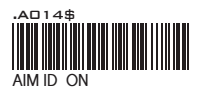

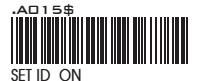

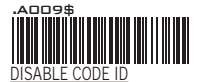

#### **NOTES:**

- 
- 1. Only ONE code ID will be sent. 2. The code ID is located at the position before the barcode data and after the preamble.

#### **DATA FORMAT:**

*[Preamble] [Symbology ID] [Barcode Length] [Barcode Data] [Postamble] [Terminator]*

#### **EXAMPLE :**

- **1.Preamble 145287, 2.Code ID: enable AIM ID,**
- **3.Bar code symbologies : EAN 13+5**

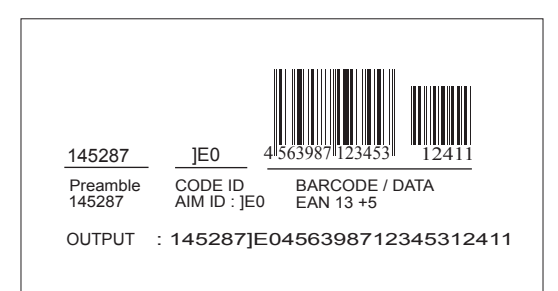

#### **GENERAL SETTINGS - SYMBOLOGIES CODE IDENTIFIER**

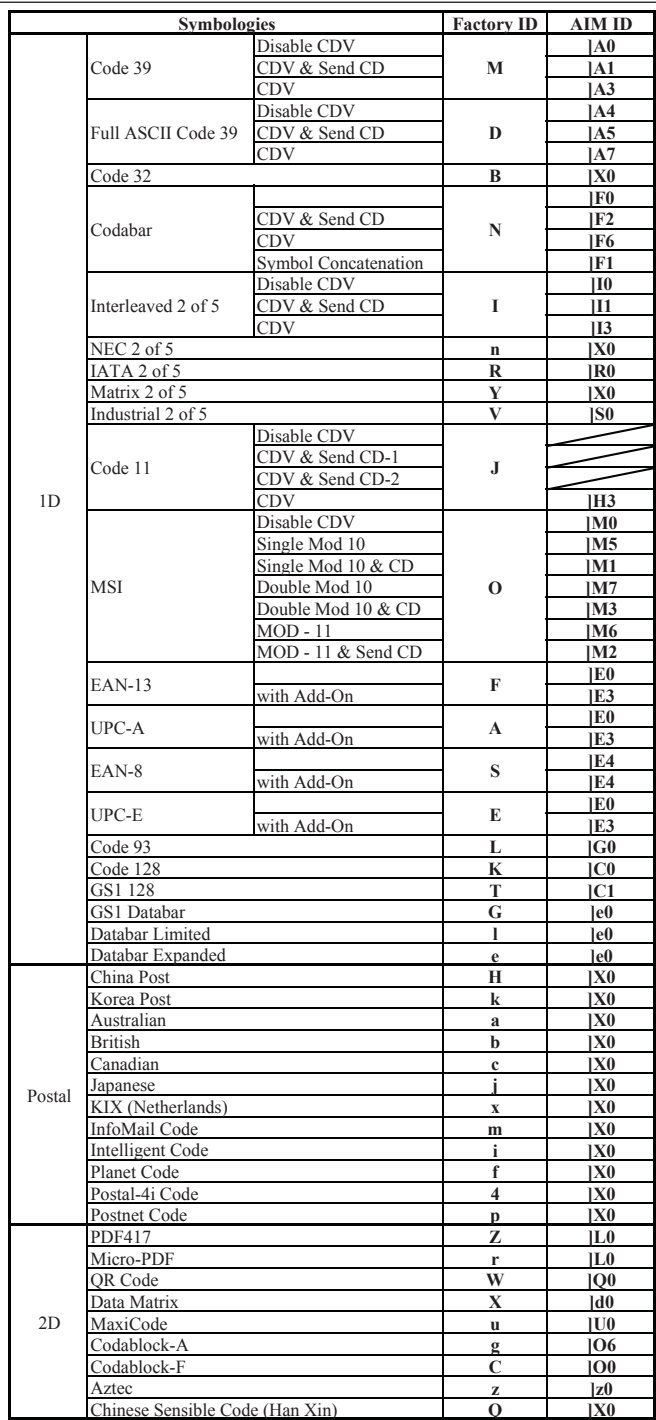

#### **GENERAL SETTINGS - SET CODE ID**

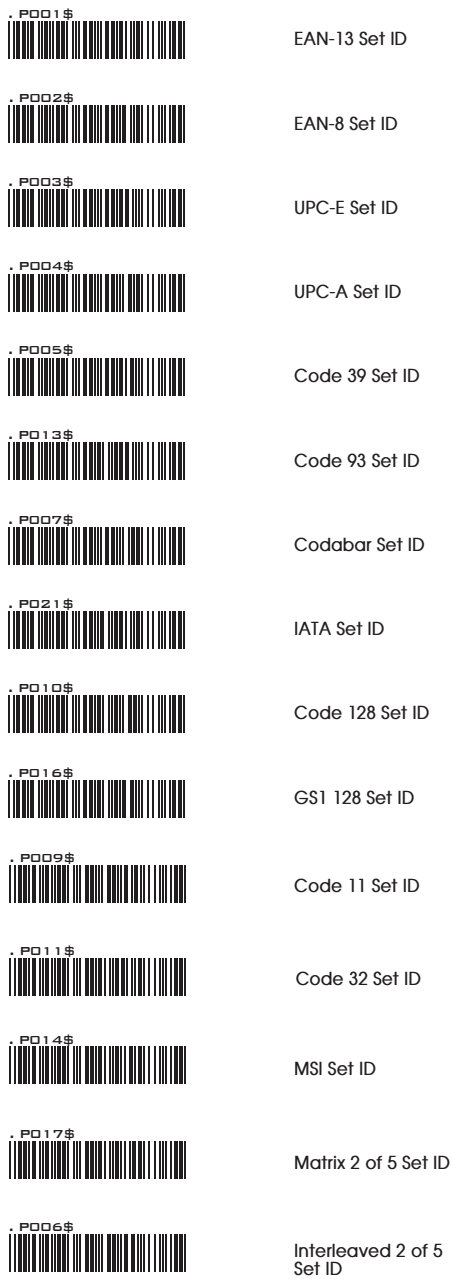

#### **GENERAL SETTINGS - SET CODE ID**

. P018\$ <u>. POBB N. 111 | 111 | 111 | 111 | 11</u> . P019\$ . P024\$ . P020\$ . PO35\$<br>||**||||||||||||||||||||||||||||** . P036\$ . P037\$ <u>. POST TELEVISION NEWSTAP PRESENTENT NEWSTAP PRESENT OF PRESENT OF PRESENT OF PRESENT OF PRESENT OF PRESENT O</u> . P039\$ . P041\$ . P040\$ . P028\$

**Industrial 2 of 5 Set ID**

**NEC 2 of 5 Set ID**

**Full ASCII Code39 Set ID**

**GS1 Databar Set ID**

**GS1 Databar Limited Set ID**

**Set ID GS1 Databar Expanded**

**ADITION IN SET IN THE POST (TOSHIBA Code)**<br>Set ID **Set ID**

**Korea Post Set ID**

**Australian Post Set ID**

**British Post Set ID**

**Canadian Post Set ID**

**Japanese Post Set ID**

**KIX (Netherlands) Post Set ID**

**InfoMail Set ID**

#### **GENERAL SETTINGS - SET CODE ID**

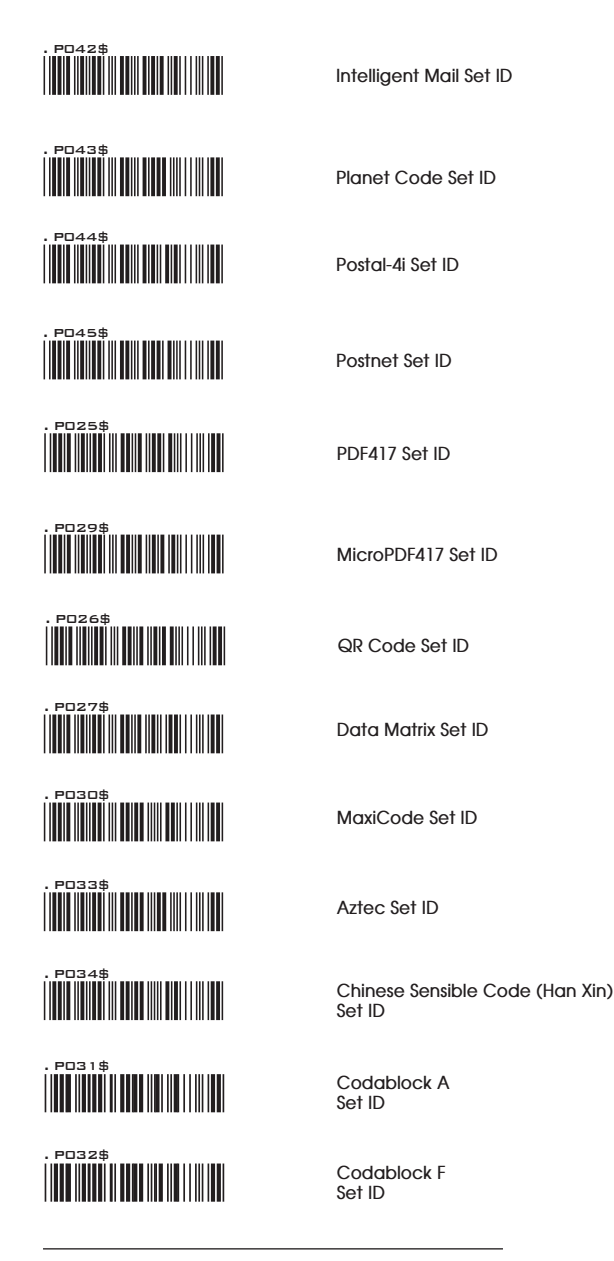

Steps:

1. Scan the SET ID bar code for a particular symbology.

- 2. Scan one or two alphanumeric characters from the Full ASCII Table.
- 3. Scan the SET ID bar code again.

**GENERAL SETTINGS**

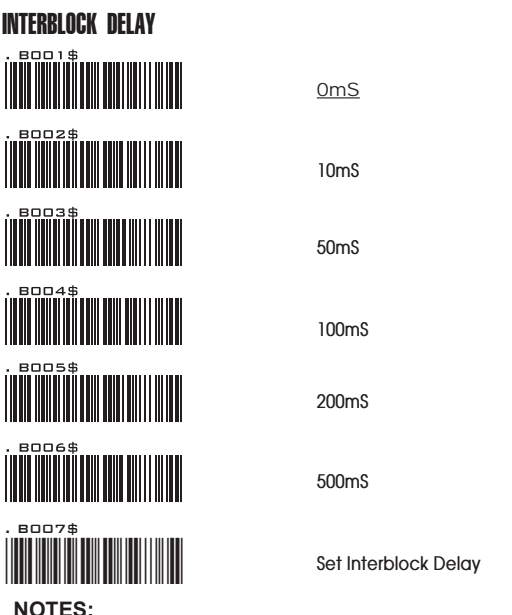

You may either scan [0mS], [10mS], [50mS], [100mS], [200mS], [500mS] or follow below steps to fine-tune Interblock Delay (0~2550mS)

1. Scan [Set Interblock Delay].

2. Scan three digits (Range: 000~255, unit: 10mS) from the Full ASCII Table.

3. Scan [Set Interblock Delay].

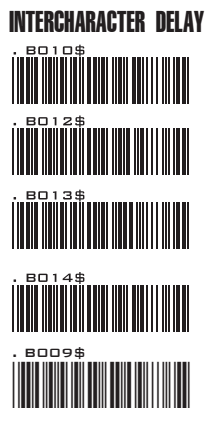

0mS

**1mS**

**4mS**

**16mS**

**Set Intercharacter Delay**

#### **NOTES:**

You may either scan [0mS], [1mS], [4mS], [16mS]

- or follow below steps to fine-tune Intercharacter Delay (0~255mS)
- 1. Scan [Set Intercharacter Delay].
- 2. Scan three digits (Range: 000~255, unit: 1mS) from the Full ASCII Table.
- 3. Scan [Set Intercharacter Delay].

**GENERAL SETTINGS - KEYBOARD LAYOUT**

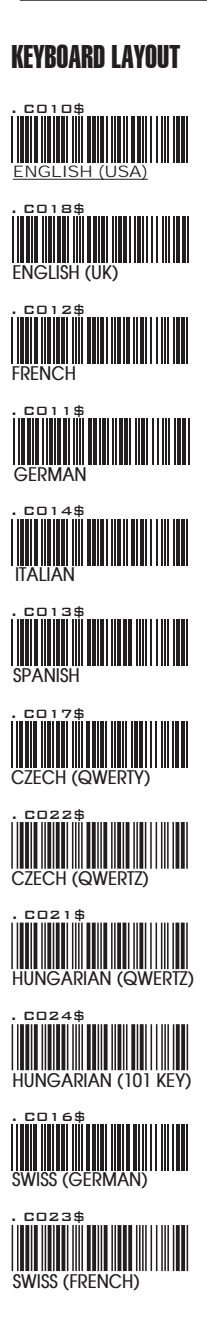

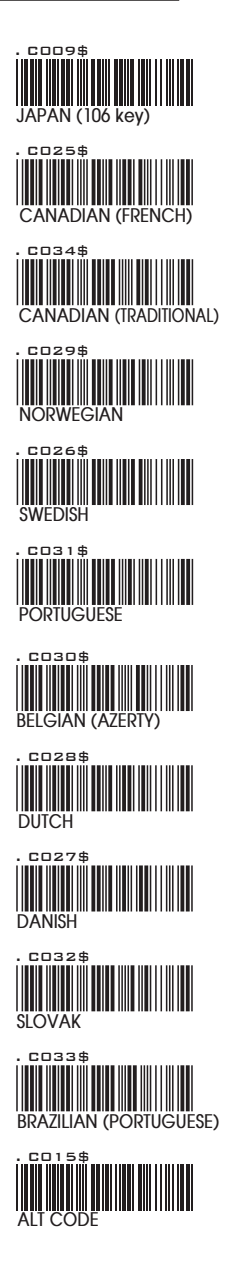

**GENERAL SETTINGS - CAPLOCK MODE, NUMERIC KEY, HT/CR/ESC CONVERSION**

CAPITAL LOCK MODE

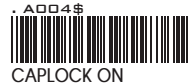

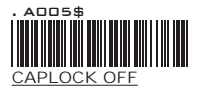

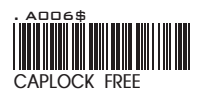

#### **NOTE:**

- 1. When barcode scanner is set to Caplock Free mode, no matter keyboard Capslock LED indicator is ON or OFF, output will be always the same as the Original barcode. In other words, what you see is what output is.(CODABAR is the exception)
- 2. If ABCD/ ABCD, abcd/ abcd, ABCD/T\*E, abcd/tn\*e are on, they work independently according to their rules.

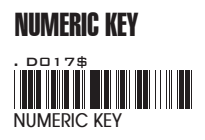

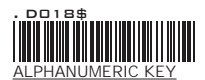

#### **NOTE:**

- 1. By default, the alphanumeric key is used for trasmitting digits. Scan NUMERIC KEY if you want to use the keys on the numeric keypad.
- 2. If you select NUMERIC KEY, the Num Lock status of the physical keyboard should be ON.

### HT/CR/ESC CONVERTS TO TAB/ENTER/ESCAPE

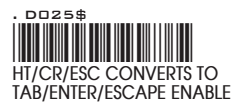

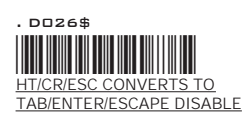

#### **NOTE:**

- 1. By default, HT [\$I], CR [\$M] and ESC [%A] is transmitted as <0x09>, <0x0D> and <0x1B> respectively.
- 2. When enabled, HT [\$I], CR [\$M] and ESC [%A] is transmitted as <TAB>, <ENTER> and <ESCAPE> on keyboard respectively.

**ENABLE/ DISABLE SYMBOLOGIES**

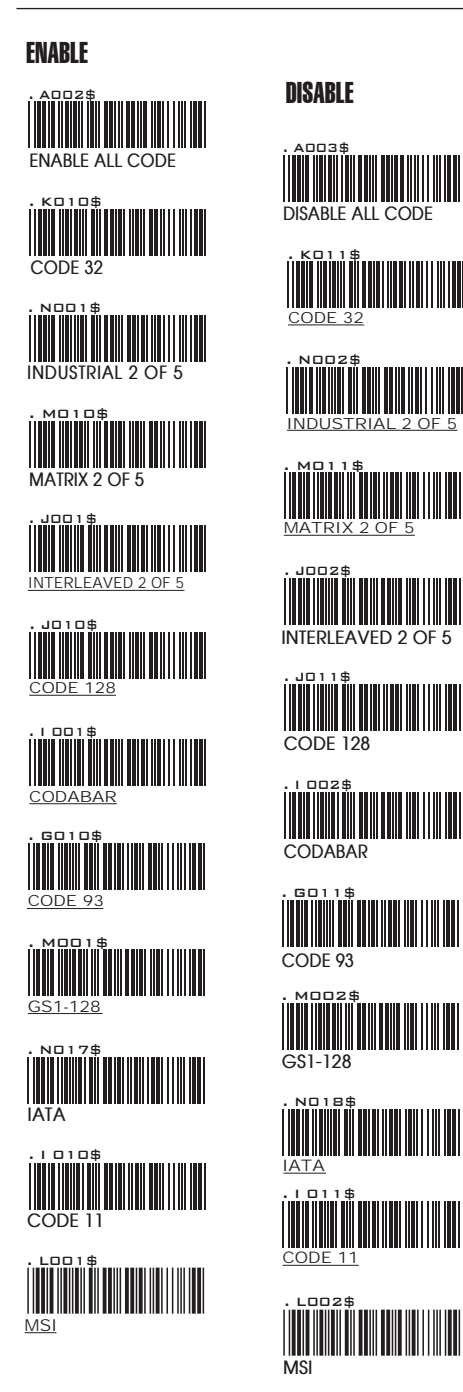

**ENABLE/ DISABLE SYMBOLOGIES**

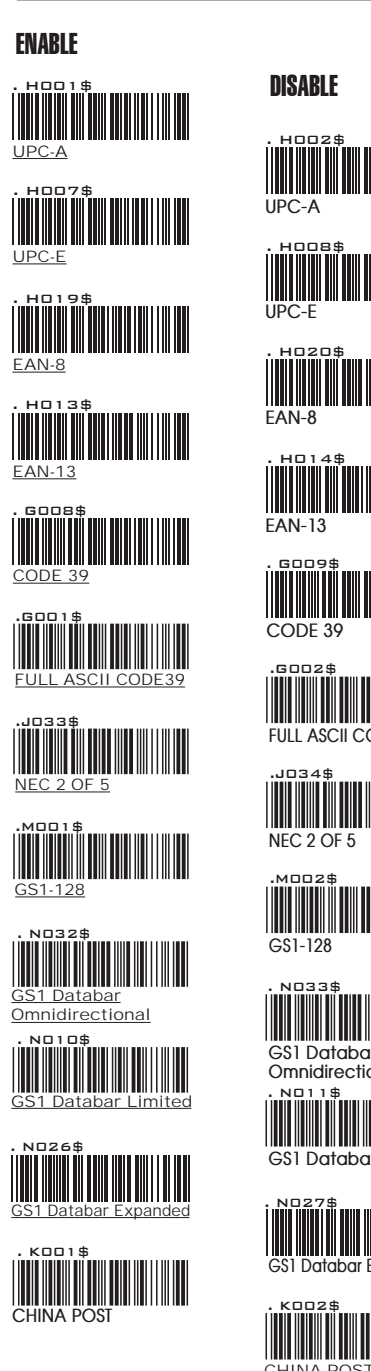

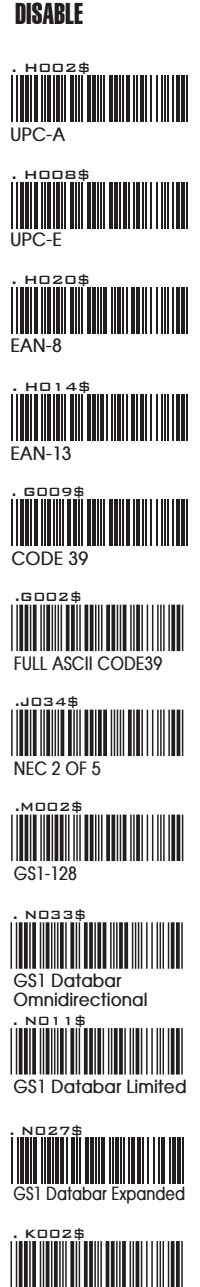

**CHINA POST** 

**ENABLE/ DISABLE SYMBOLOGIES**

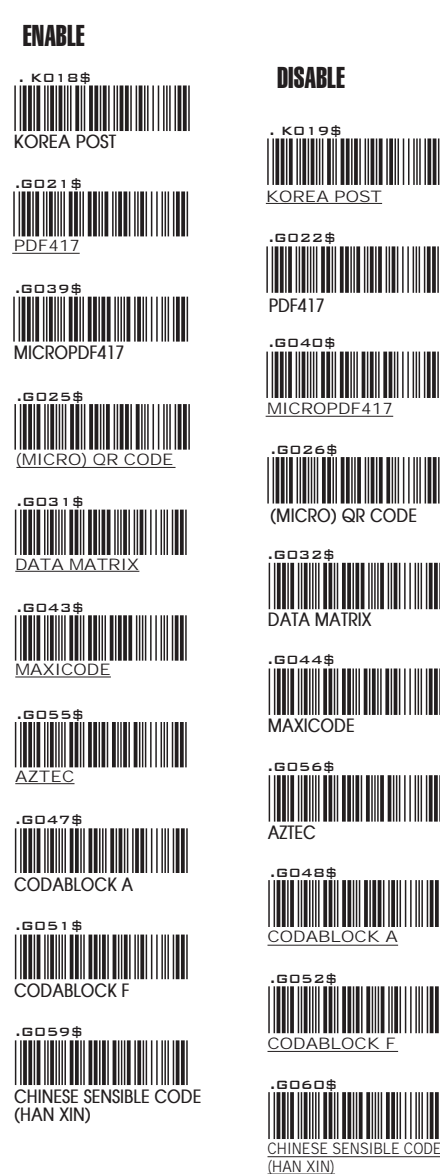

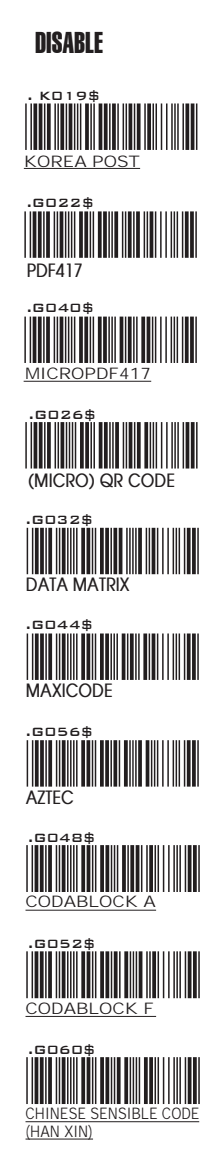

**SYMBOLOGIES: INTERLEAVED 2 OF 5, IATA, MATRIX 2 OF 5**

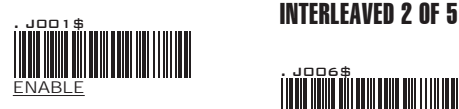

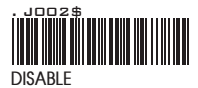

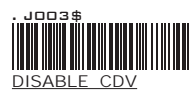

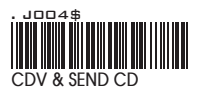

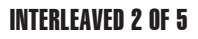

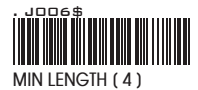

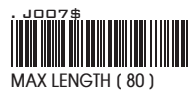

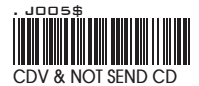

IATA

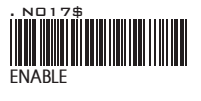

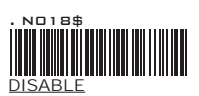

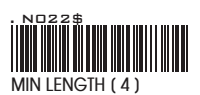

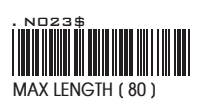

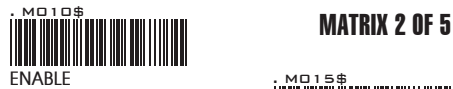

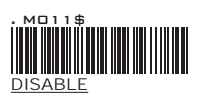

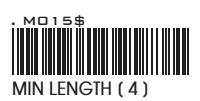

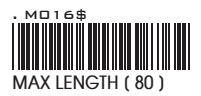

**SYMBOLOGIES: INDUSTRIAL 2 OF 5, NEC 2 OF 5, CODE 11**

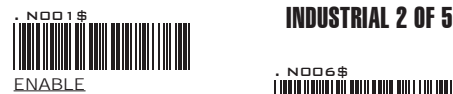

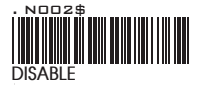

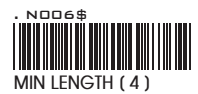

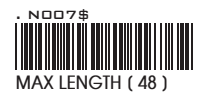

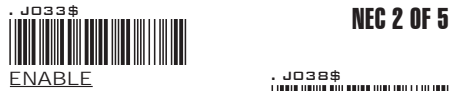

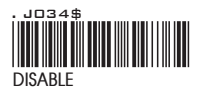

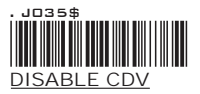

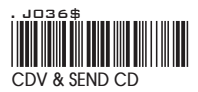

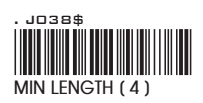

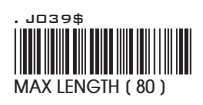

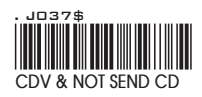

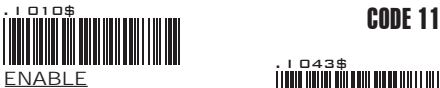

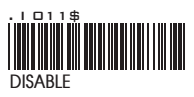

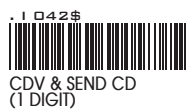

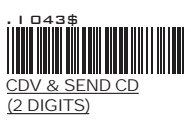

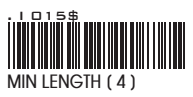

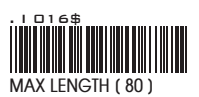

**SYMBOLOGIES: CODE 93, MSI**

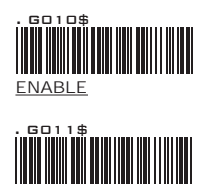

**DISABLE**

CODE 93

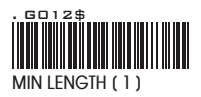

**MAX LENGTH [ 80 ]** . G013\$

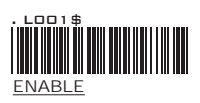

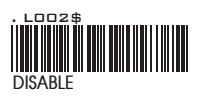

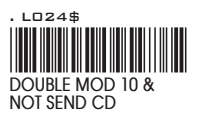

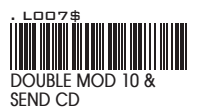

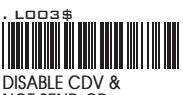

**DISABLE CDV & NOT SEND CD**

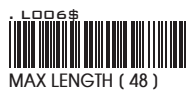

MSI

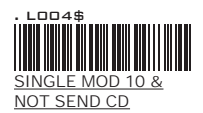

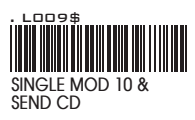

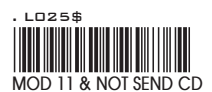

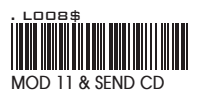

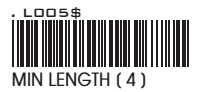

**SYMBOLOGIES: STANDARD, FULL ASCII CODE 39, CODE 32**

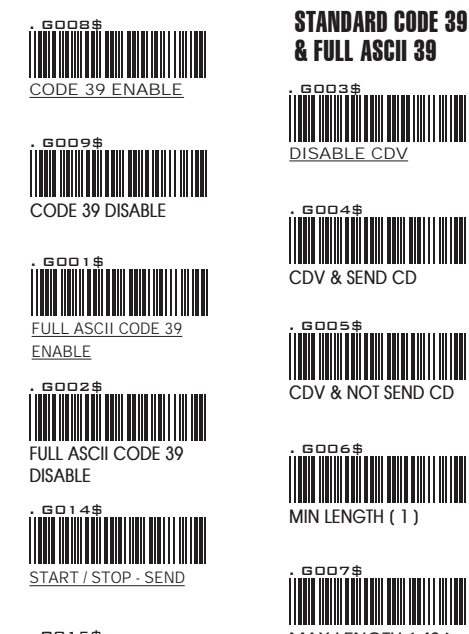

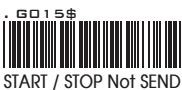

#### **NOTE:**

The default for Code 39 is Standard Code 39. If Full ASCII Code 39 is enabled, Standard Code 39 will be automatically disabled.

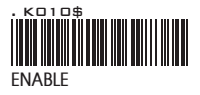

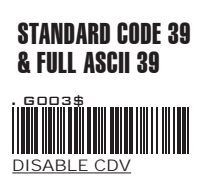

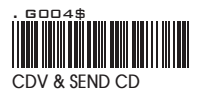

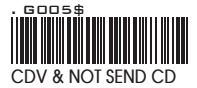

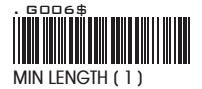

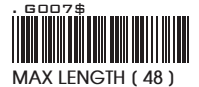

CODE 32

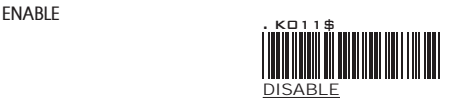

**SYMBOLOGIES: CODABAR**

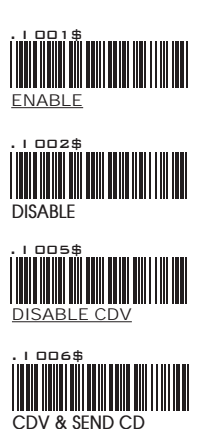

. I 004\$

<u>NOT SEND START / STOP</u>

**CODABAR** 

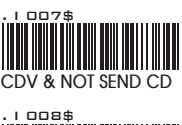

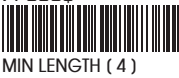

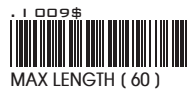

START / STOP

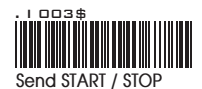

CONCATENATION OFF . I 032\$

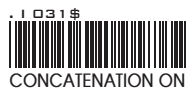

#### **CONCATENATION**

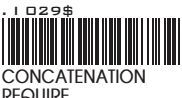

**REQUIRE**

#### **NOTE:**

1. When you enable concatenation, the scanner looks for a Codabar symbol having a "D" start character, adjacent to a symbol having a "D" stop character. In this case the two messages are concatenated into one with the "D" characters omitted.

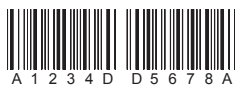

2. Select Require to prevent the scanner from decoding a single "D" Codabar symbol without its companion. This selection has no effect on Codabar symbols without Stop/Start D characters.

**SYMBOLOGIES: CODE 128, GS1-128, GS1 DATABAR**

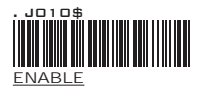

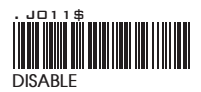

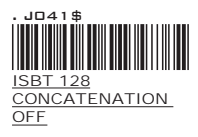

CODE 128

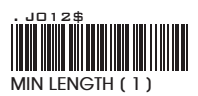

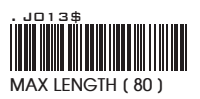

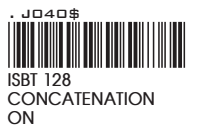

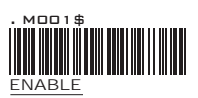

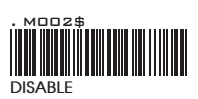

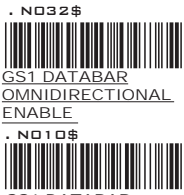

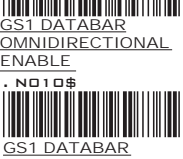

LIMITED ENABLE

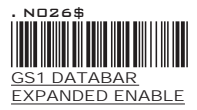

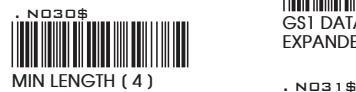

GS1-128

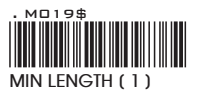

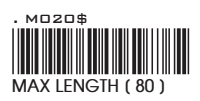

#### GS1 DATABAR

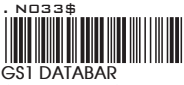

**OMNIDIRECTIONAL DISABLE**

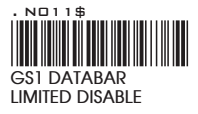

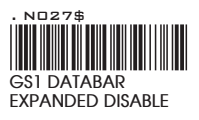

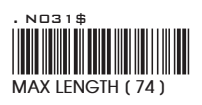

#### **SYMBOLOGIES FORMATTING: UPC- A**

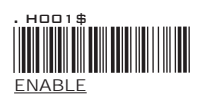

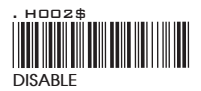

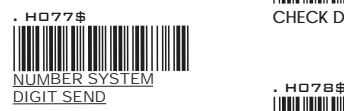

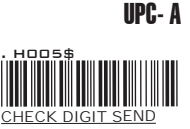

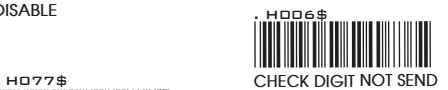

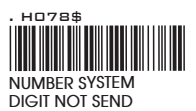

UPC-A EXPAND TO EAN-13

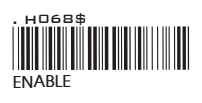

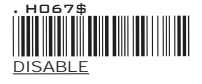

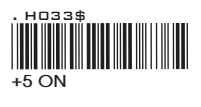

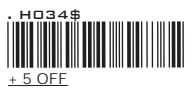

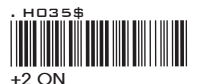

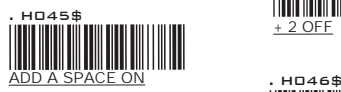

### ADD ON SUPPLEMENT

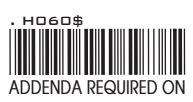

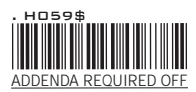

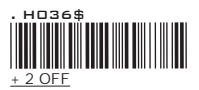

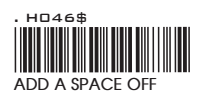

#### **NOTE:**

If ADDENDA REQUIRED is set to ON, the scanner will only read an UPC-A/E bar code that has an addenda. At the same time please also scan +5 ON or +2 ON so the scanner will output a 5-digit or 2-digit addendum.

**SYMBOLOGIES: UPC-E**

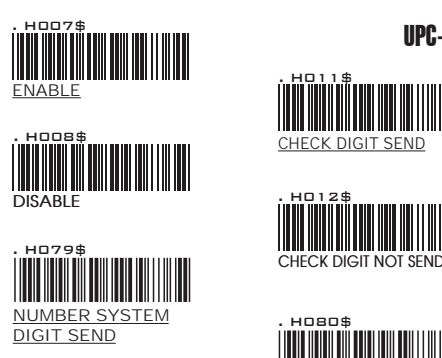

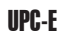

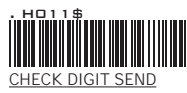

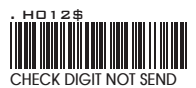

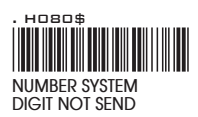

UPC-E EXPAND TO UPC-A

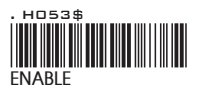

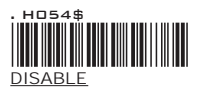

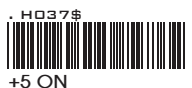

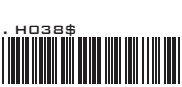

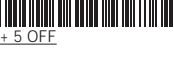

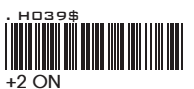

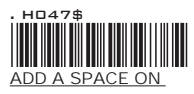

UPC-E1

### ADD ON SUPPLEMENT

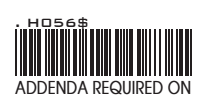

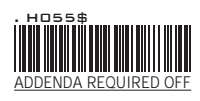

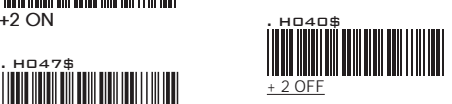

ADD A SPACE ON . H048\$ **ADD A SPACE OFF**

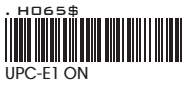

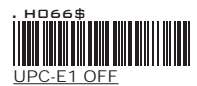

**SYMBOLOGIES: EAN-8**

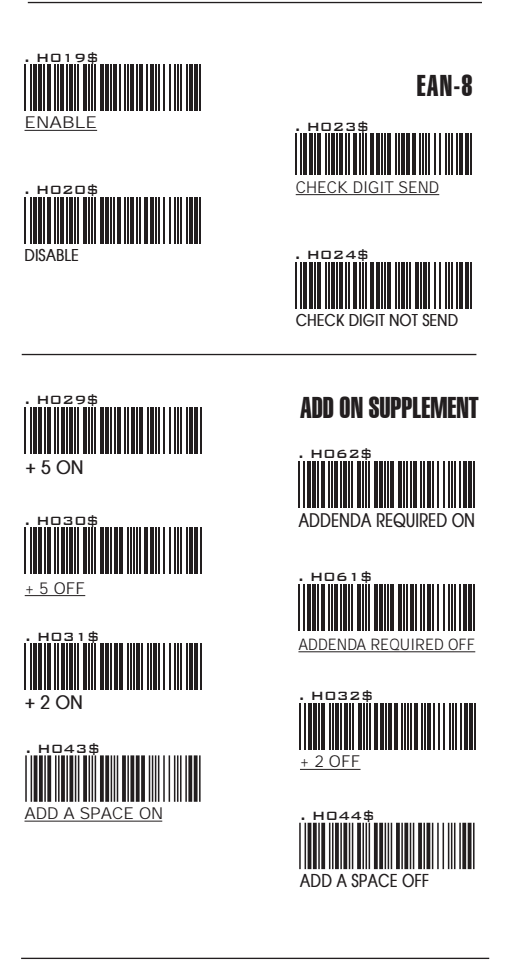

#### **NOTE:**

If ADDENDA REQUIRED is set to ON, the scanner will only read an EAN-8 bar code that has an addenda. At the same time please also scan +5 ON or +2 ON so the scanner will output a 5-digit or 2-digit addendum.

**SYMBOLOGIES: EAN-13, ISBN**

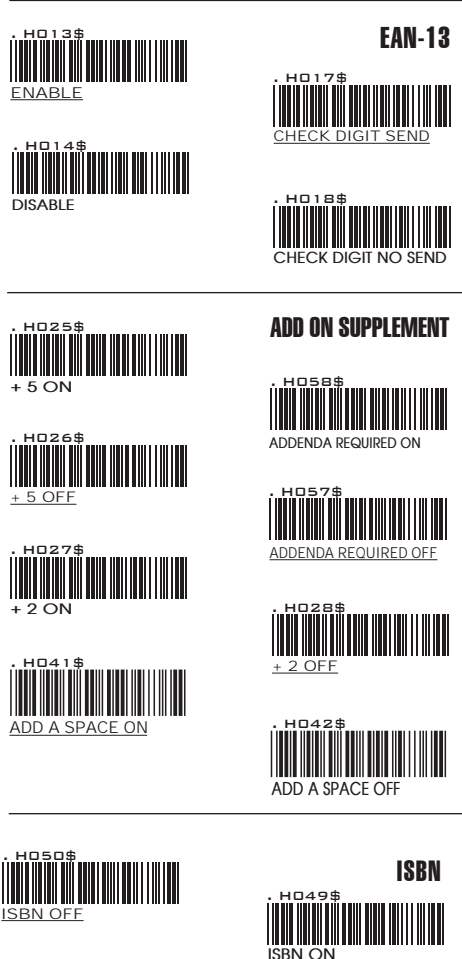

#### **NOTES:**

- 1. If ADDENDA REQUIRED is set to ON, the scanner will only read an EAN-13 bar code that has an addenda. At the same time please also scan +5 ON or +2 ON so the scanner will output a 5-digit or 2-digit addendum.
- 2. ISBN is considered as an extension of EAN-13. EAN-13 must be enabled before reading an ISBN.

**SYMBOLOGIES: CHINA POST, KOREA POST, PLANET, POSTNET**

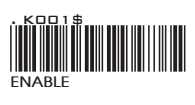

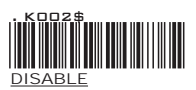

. K006\$ CHINA POST

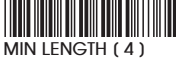

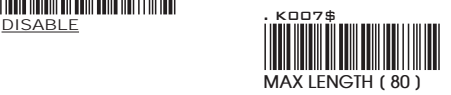

**ENABLE** . K018\$

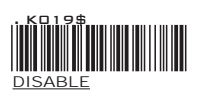

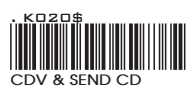

KOREA POST

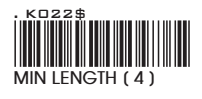

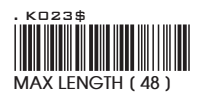

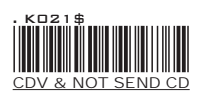

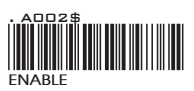

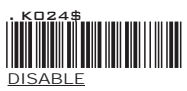

PLANET CODE

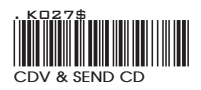

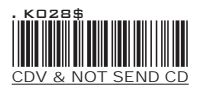

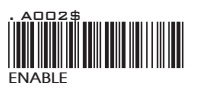

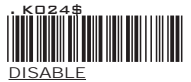

**POSTNET** 

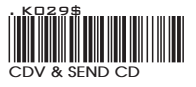

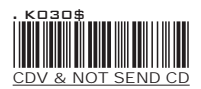

#### **SYMBOLOGIES: AUSTRALIAN POST, OTHER POSTAL CODES**

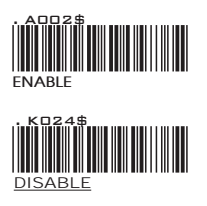

. K026\$ **AUSTRALIAN POST<sup>1</sup></del> INTERPRETATION INTERPRETATION** 

#### AUSTRALIAN POST

# AUSTRALIAN POST

This option controls what interpretation is applied to customer fields in Australian 4-State symbols. By default, interpretation is Bar Output (Code = 0).

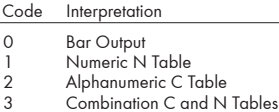

3

Example:

To set interpretation to Numeric N Table,

- 1. Scan [**Australian Post Interpretation**]
- 2. Scan [1] from Full ASCII Table Numbers (Group 39)
- 3. Scan [**Australian Post Interpretation**]

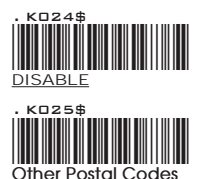

#### OTHER POSTAL CODES

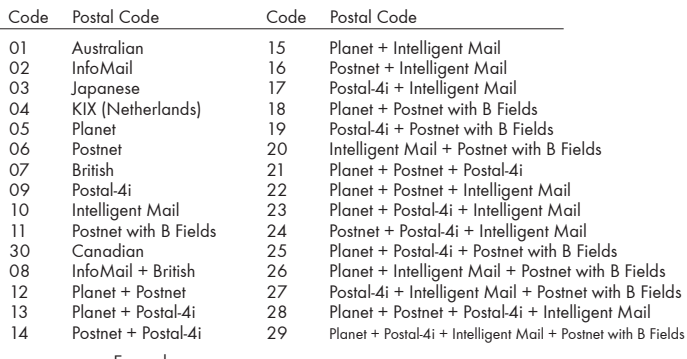

Example:

To enable Planet + Postal-4i + Intelligent Mail,

1. Scan [Other Postal Codes]

2. Scan [2] and [3] from Full ASCII Table - Numbers (Group 39)

3. Scan [Other Postal Codes]

**SYMBOLOGIES: PDF417, MICROPDF417, QR CODE, DATAMATRIX**

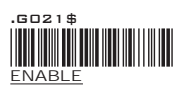

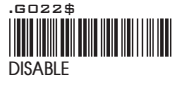

PDF417

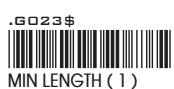

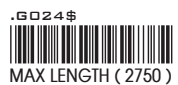

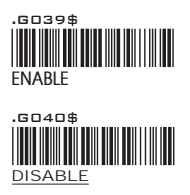

MICROPDF417

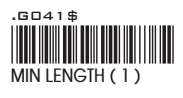

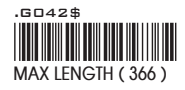

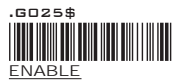

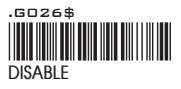

(MICRO) OR CODE

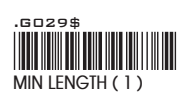

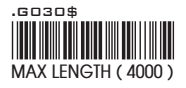

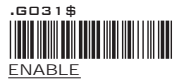

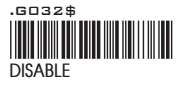

#### DATA MATRIX

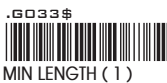

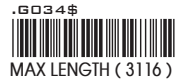

**SYMBOLOGIES: MAXICODE, AZTEC, CHINESE SENSIBLE CODE (HAN XIN)**

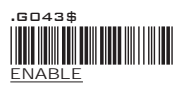

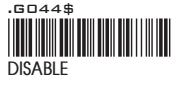

**MAXICODE** 

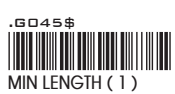

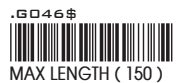

.G055\$ .G056\$ **DISABLE** ENABLE

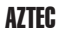

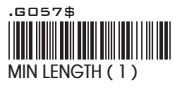

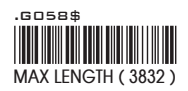

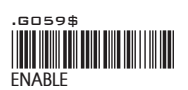

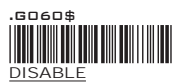

CHINESE SENSIBLE CODE (HAN XIN)

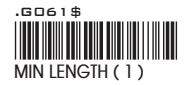

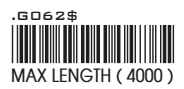

**SYMBOLOGIES: CODABLOCK A, CODABLOCK F, GS1 COMPOSITE**

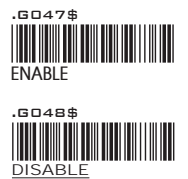

#### **WARNING:**

CODABLOCK A

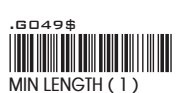

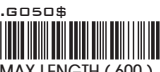

**MAX LENGTH ( 600 )**

1. Once enabled, Code 39 will be automatically disabled to reduce the risks of mistakenly decoding a damaged Codablock A as a Code 39 symbol.

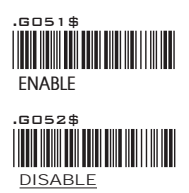

**CODABI OCK F** 

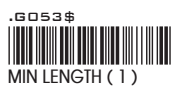

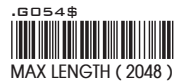

#### **NOTES:**

1. When Codablock F and Code 128 are both enabled, there is some risks of mistakenly decoding a damaged Codablock F symbol as a Code 128 symbol. Therefore, whenever possible, Code 128 should be disabled when Codablock F is enabled.

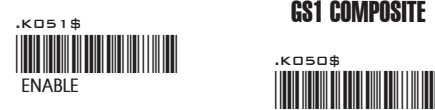

### GS1 COMPOSITE

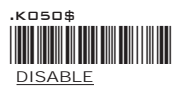

#### $\mathsf{UPC}/\mathsf{EAN}$  version GS1 composite

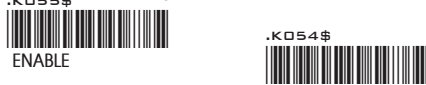

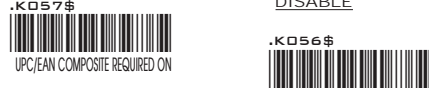

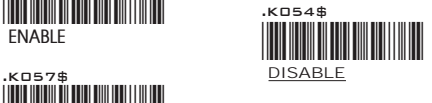

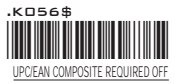

GROUP-31

**FULL ASCII TABLE ( CODE 39 ) CONTROL CODES**

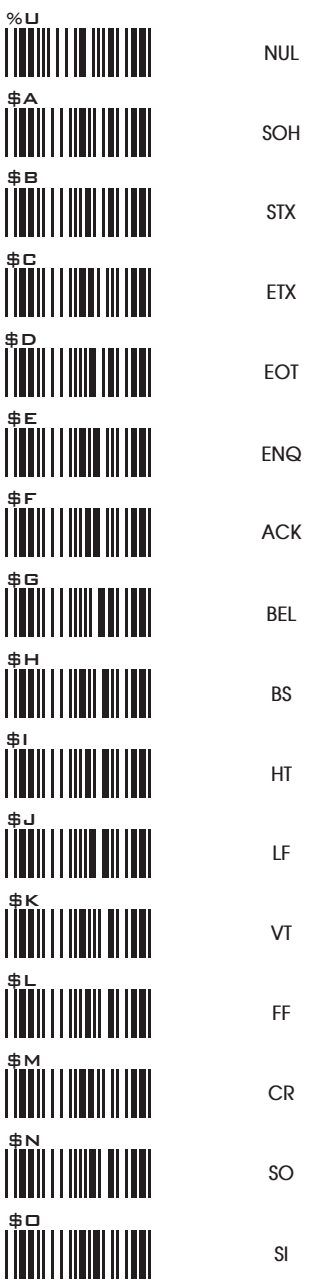

**FULL ASCII TABLE ( CODE 39 ) CONTROL CODES**

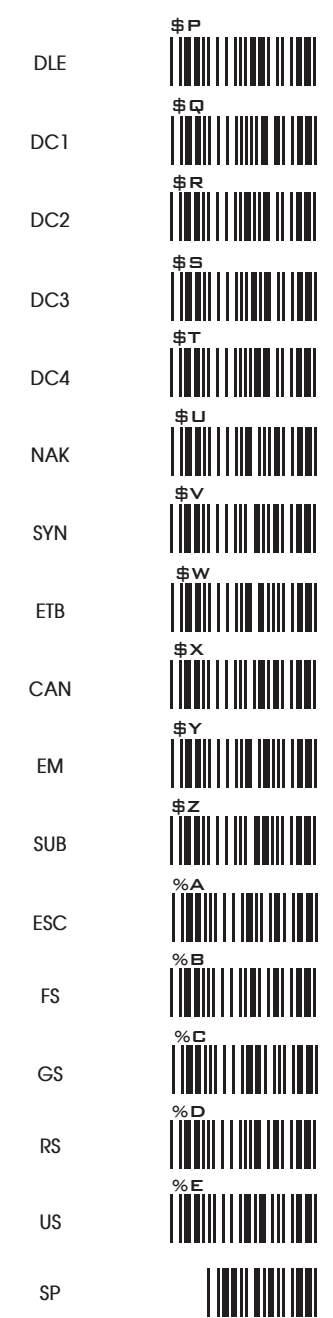

**FULL ASCII TABLE ( CODE 39 ) SYMBOLS**

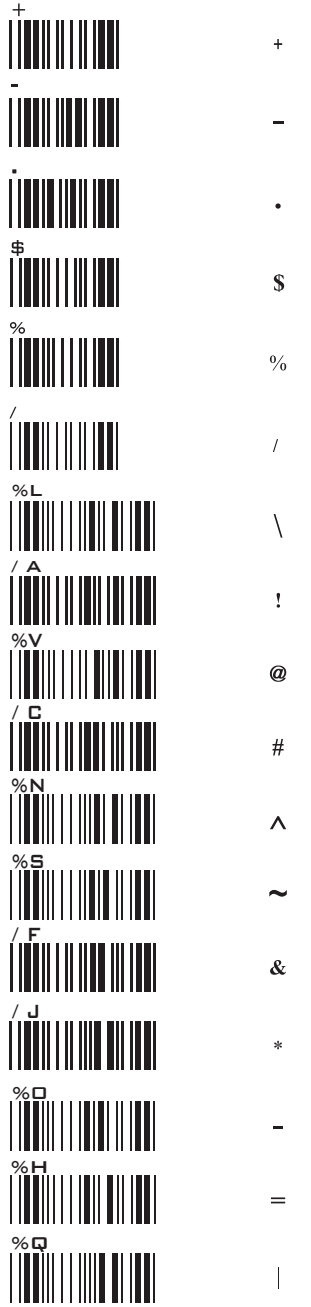

**FULL ASCII TABLE ( CODE 39 ) SYMBOLS**

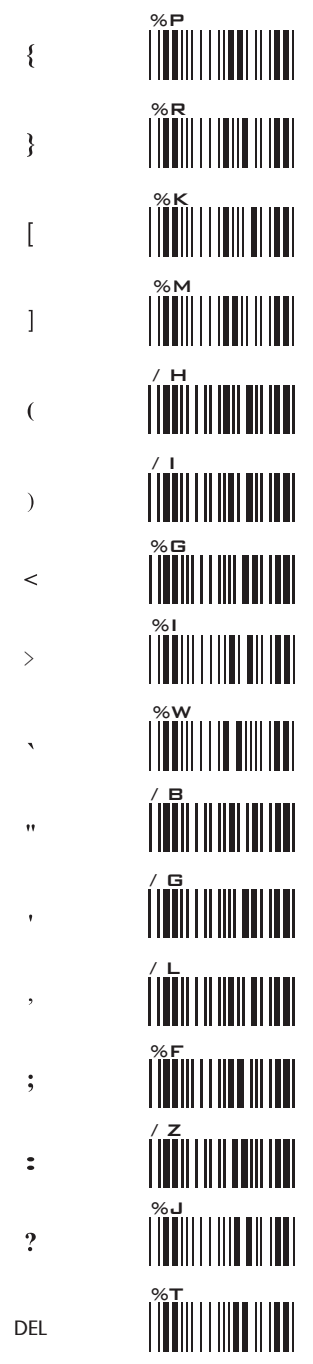

**FULL ASCII TABLE ( CODE 39 ) UPPER CASE ALPHABETS**

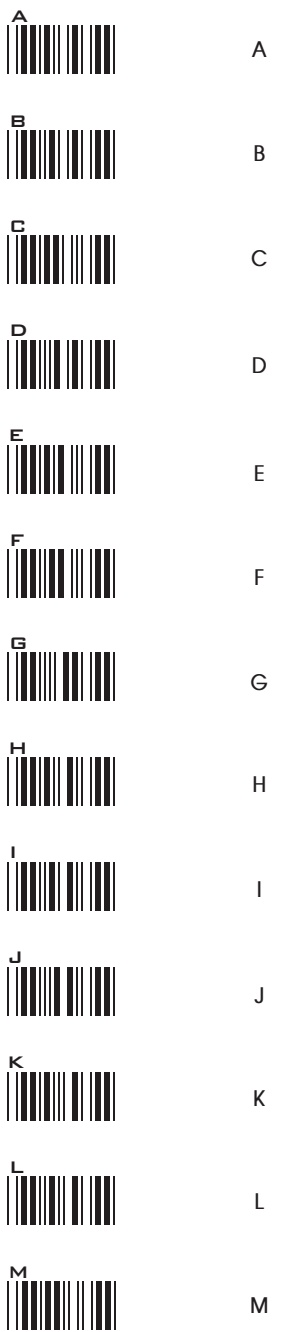

**FULL ASCII TABLE ( CODE 39 ) UPPER CASE ALPHABETS**

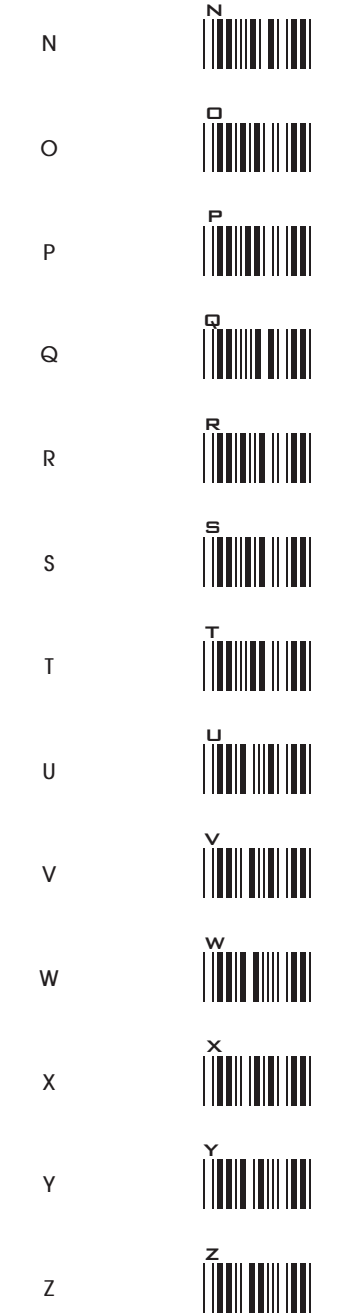

**FULL ASCII TABLE ( CODE 39 ) LOWER CASE ALPHABETS**

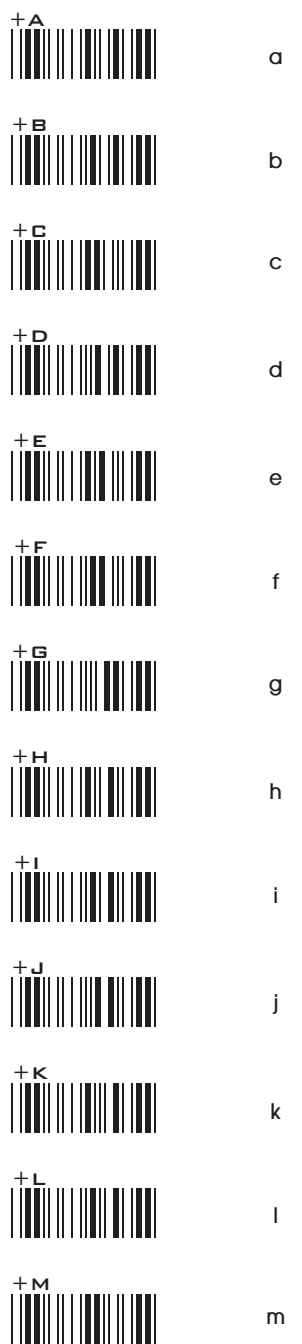

**FULL ASCII TABLE ( CODE 39 ) LOWER CASE ALPHABETS**

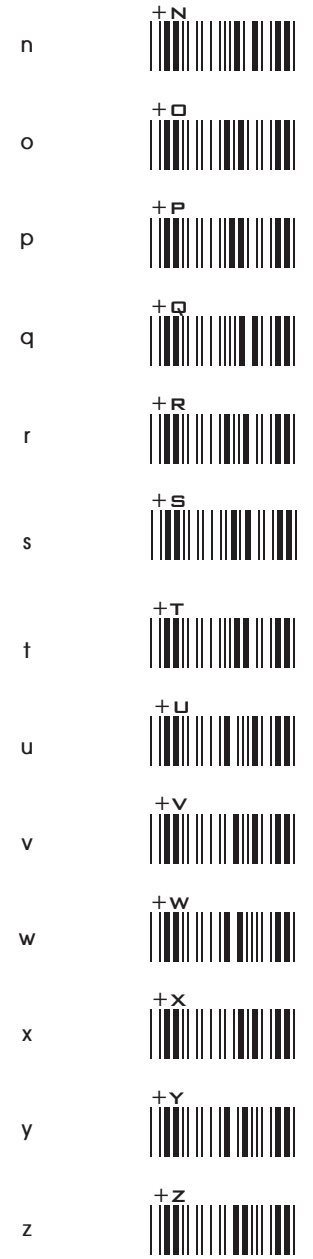

GROUP-39

**FULL ASCII TABLE ( CODE 39 ) NUMBERS**

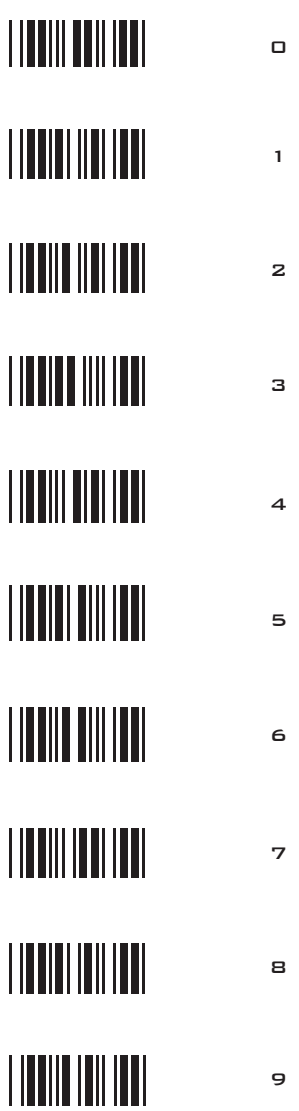

**FULL ASCII TABLE ( CODE 39 ) FUNCTION KEYS**

**F1**

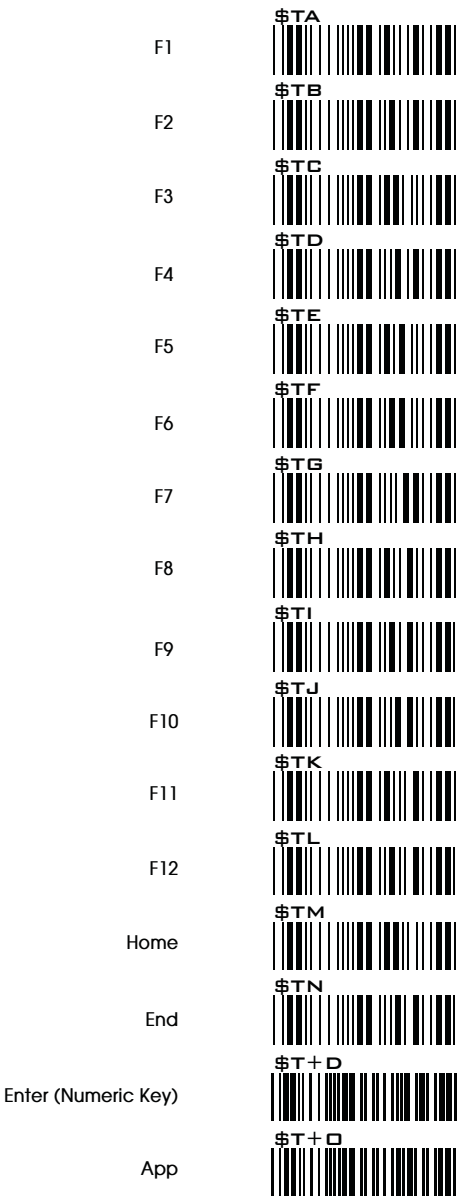

**FULL ASCII TABLE ( CODE 39 ) NAVIGATION KEYS**

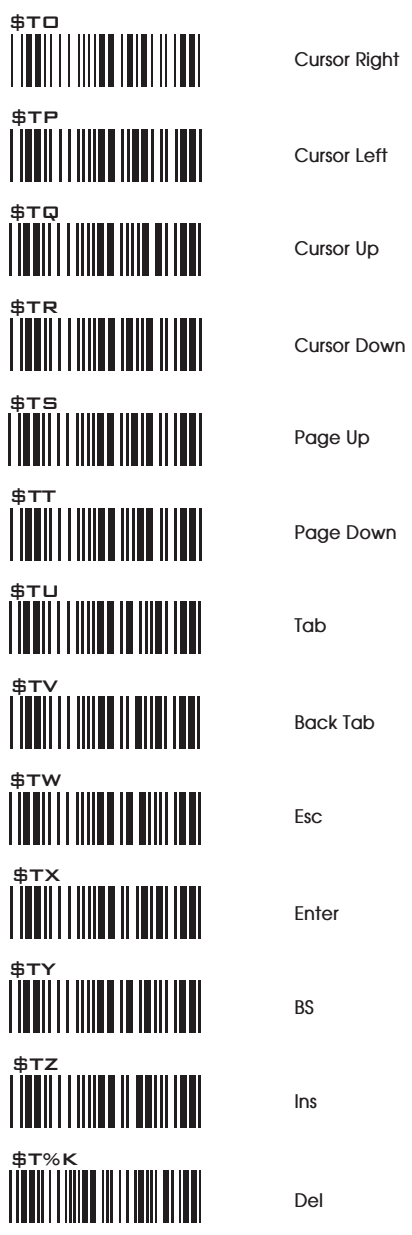

**FULL ASCII TABLE ( CODE 39 ) MODIFIER KEYS**

\$T%M

 $$T^{\%}$ O

 $5T+J$ 

 $$T+F$$ 

 $$T+A$ 

 $B+N$ 

 $5T$ 

 $$T+H$ 

**Ctrl (Left) break**

**Win (Right) break**

**Win (Left) break**

**Ctrl (Right) break**

**Shift (Left) break**

**Shift (Right) break**

**Alt (Right) break**

**Alt (Left) break**

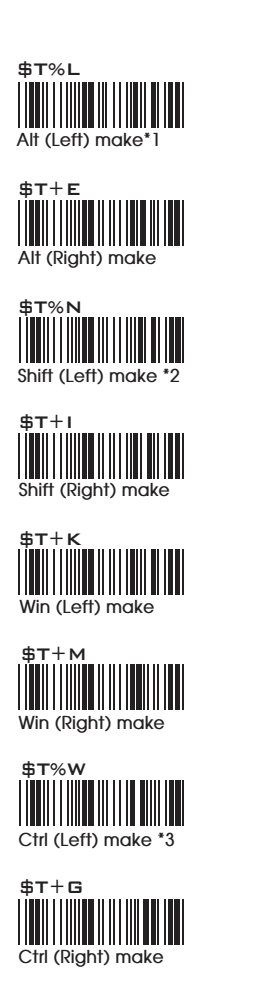

For UK Keyboard Special Character

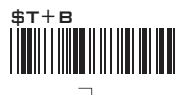

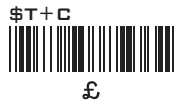

#### Note:

\*1: When "Alt(Left)Make" is programmed, please scan "Alt(Left)Break" to resume barcode setting.

\*2: When "Shift(Left)Make" is programmed, please scan "Shift(Left)Break" to resume barcode setting.

\*3: When "Ctrl(Left)Make" is programmed, please scan "Ctrl(Left)Break" to resume barcode setting.

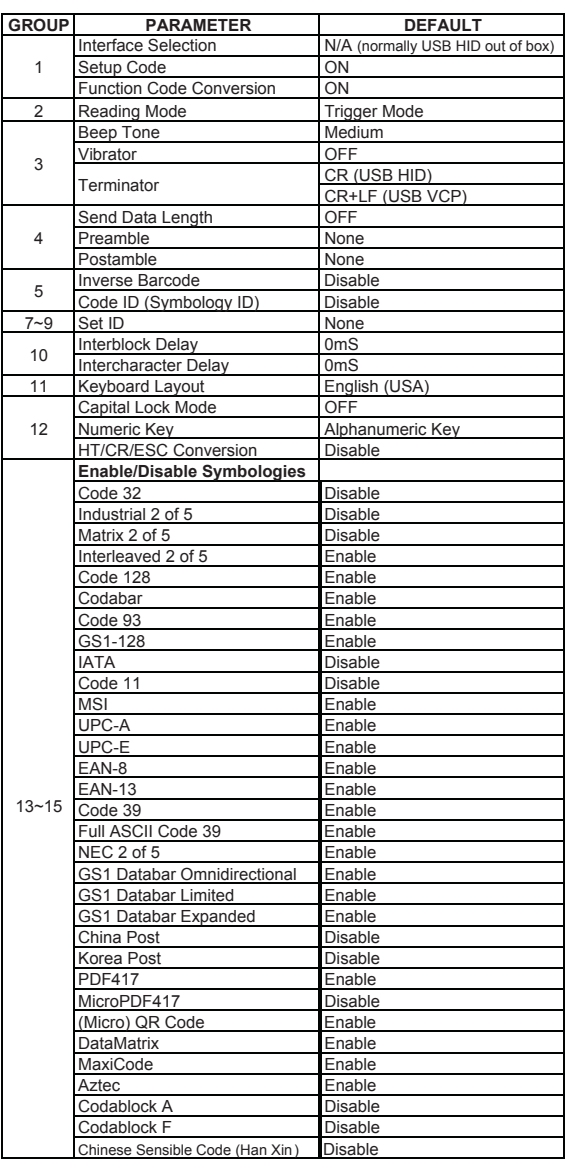

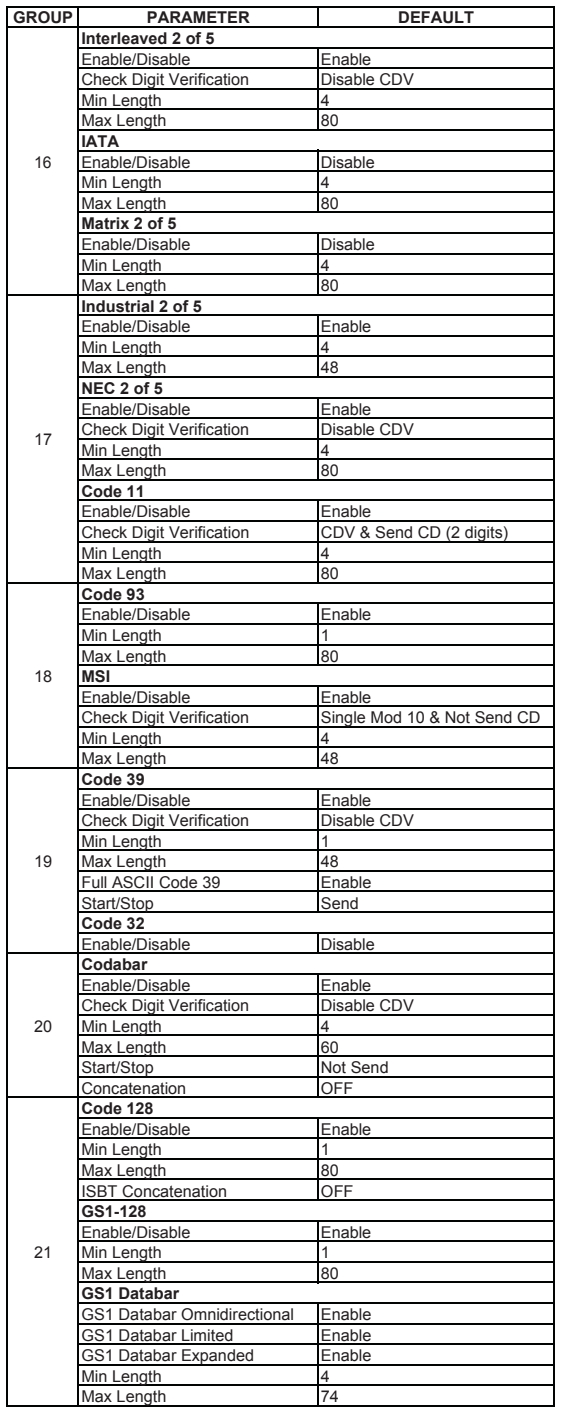

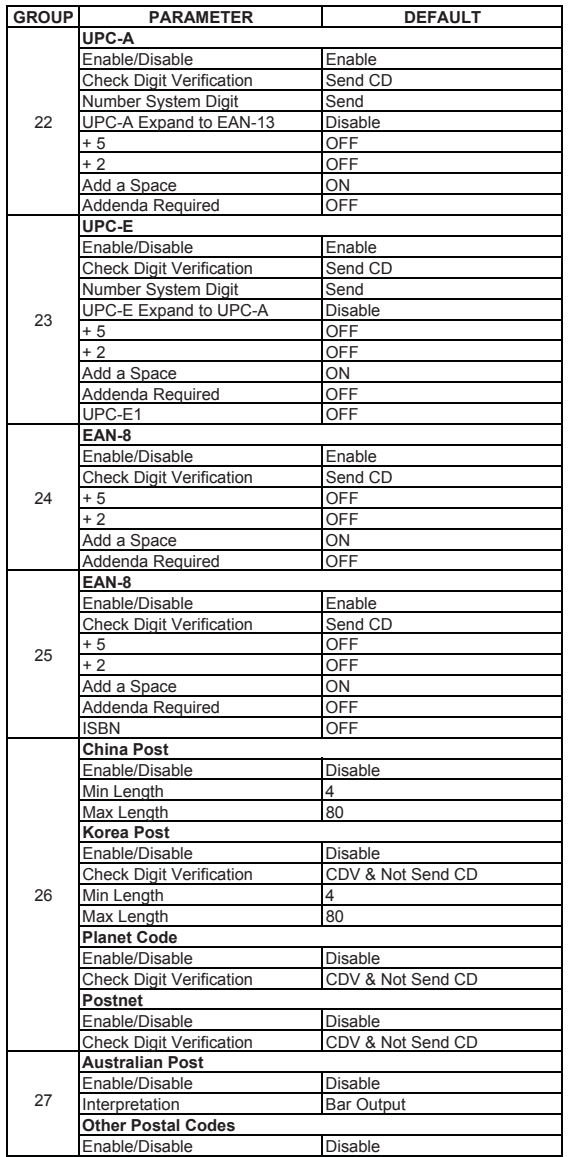

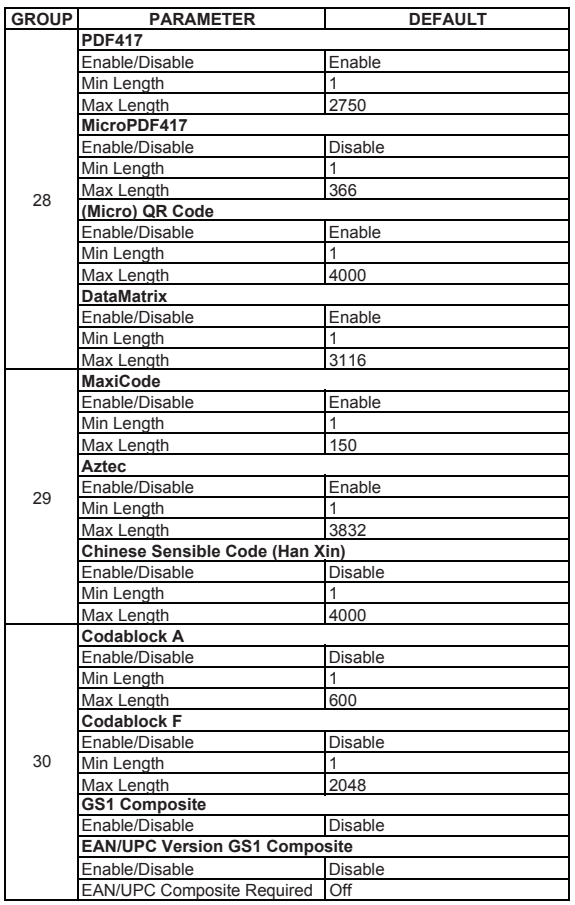

# APPENDIX 2 **BAR CODE TEST CHART**

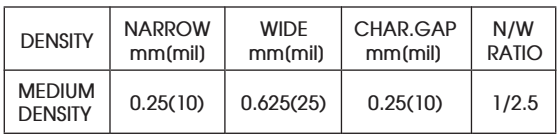

### **MEDIUM DENSITY**

 **NW-7 [CODABAR]**

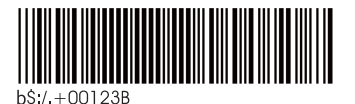

**CODE-39**

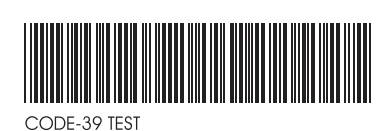

**Interleaved 2of5**

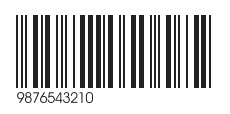

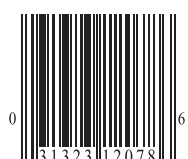

**EAN**

**UPC**

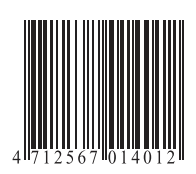

# APPENDIX 2 **BAR CODE TEST CHART**

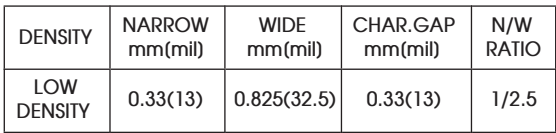

### **LOW DENSITY**

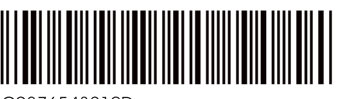

9876543210D

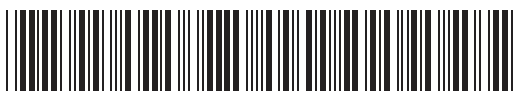

CODE-39 TEST

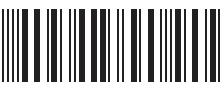

0012345690

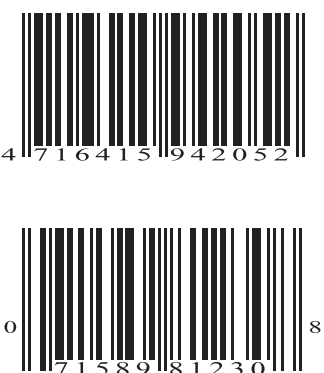

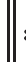